**Deployment Guide Jan-2017 rev. a**

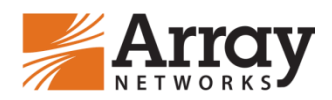

## **APV/SonicWall Layer 3 Firewall Cluster Deployment Guide**

# SONICWALL"

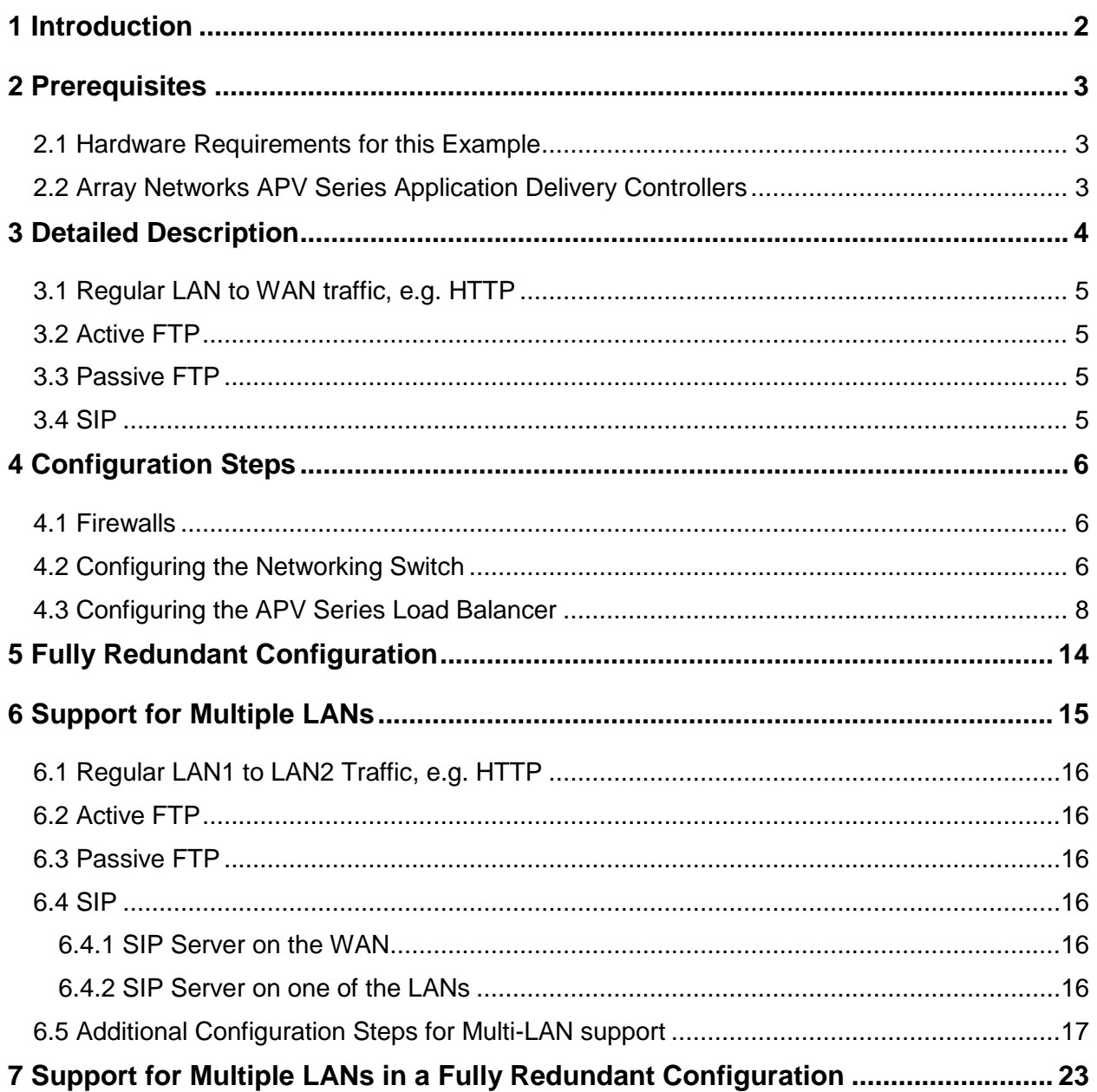

## <span id="page-2-0"></span>**1 Introduction**

In the age of big data, mobile, social and cloud, the longevity of today"s data center is highly dependent on being agile, scalable, manageable, flexible, and most importantly secure against the ever-changing global threat environment. Enterprises, Carriers and ISPs demand network security solutions that can meet their massive data and capacity demands. This means that the network security layer must also be highly extensible to support the largest of data centers" bandwidth consumptions. Such requirements have made necessary networking security architectures that can be incrementally deployable and horizontally scalable. In other words, there might not be a single Next-Generation Firewall (NGFW) with the scale to meet the performance requirements of some deployments. An alternate way to scale the performance beyond capabilities of a single NGFW device is to combine multiple NGFW devices into a network cluster, leveraging the high-performance load balancing capabilities of Array"s APV Series Application Delivery Controllers (ADCs). In this infinite scale-out model, adding additional security compute resources should ideally be a matter of easily adding more firewalls to the system in a very cost-effective way.

This document describes a Layer 3 cluster deployment that increases the performance and the capacity of the SonicWall NGFW for outbound traffic (LAN to WAN) through APV Series load balancing. The deployment supports traffic originated by the clients on the LAN and correctly routes dependent flows such as inbound SIP calls originated on the WAN.

In this network configuration, one APV Series Load Balancer distributes outbound traffic across multiple SonicWall NGFW nodes. Each node is configured with a unique WAN IP address and optionally a unique outbound NAT address range. Outbound traffic is Source IP NAT'ed. Return packets of the same flow and inbound packets from dependent flows are routed to the correct node based on the unique NAT'ed address.

## <span id="page-3-0"></span>**2 Prerequisites**

#### <span id="page-3-1"></span>**2.1 Hardware Requirements for this Example**

- <sup>1</sup> 1 Load Balancer APV10650
- 1 Layer 2 Switch Networking S4810
- 2-8 Firewall Nodes SuperMassive 9800
- SonicWall Global Management System (GMS)

#### <span id="page-3-2"></span>**2.2 Array Networks APV Series Application Delivery Controllers**

The APV appliance must be running version **ArrayOS TM 8.x** or later. For more information on deploying the APV appliance, please refer to the ArrayOS™ Web UI Guide, which is accessible through the product's Web User Interface. We assume that the APV Series appliance is already installed in the network with Management IP, interface IP, VLANs and default gateway configured.

## <span id="page-4-0"></span>**3 Detailed Description**

Fig.1 shows a detailed configuration of a Layer 3 cluster deployment (also called an L3 open sandwich).

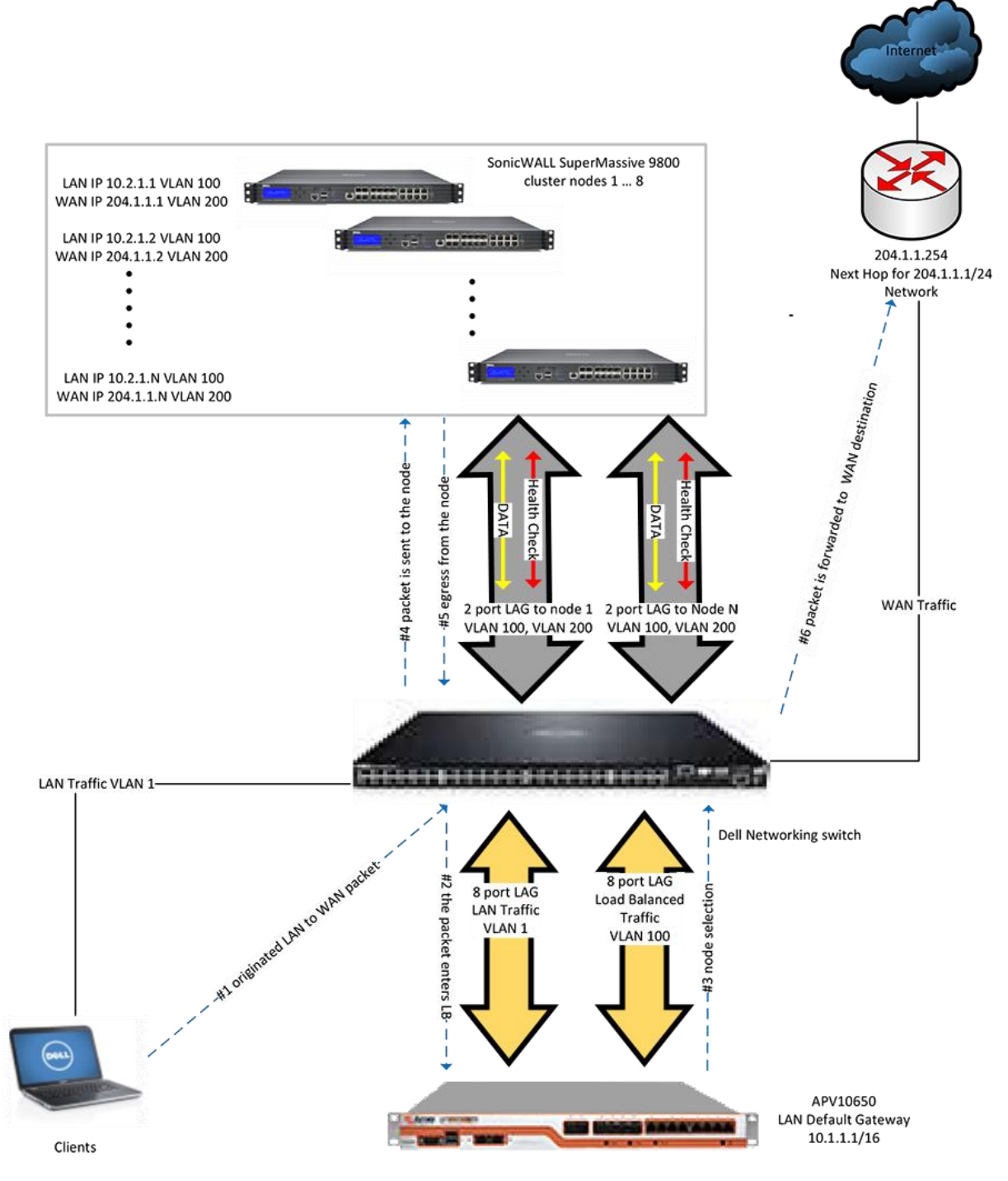

*Figure 1: Deployment Details*

In the sample deployment, the APV Series operating as an ingress load balancer is used to distribute outbound flows (LAN to WAN). The APV Series load balancer interface is configured as a gateway for the hosts on the LAN. On egress, the flows are NAT'ed to the individual node's WAN IP address or to an IP address from a NAT range that is unique on each node.

This configuration provides full redundancy for the SonicWall firewall nodes. Failure of a node is detected by the APV Series load balancer, at which point the load balancer stops sending the traffic to the failed node. The failover is not stateful and therefore existing flows will be disrupted. A configuration that provides redundancy for the switch and the APV Series load balancer is described in a later section.

#### <span id="page-5-0"></span>**3.1 Regular LAN to WAN traffic, e.g. HTTP**

- A packet is originated by a host on the LAN and is sent to the gateway, which is the IP address of the ingress APV Series load balancer.
- **The ingress APV Series load balancer receives the packet and selects the path through** one of the nodes. "Consistent Hash" of source and destination IP is used as a load balancing algorithm. This ensures that all outbound packets for the same session or application have complete session visibility and inspection.
- The packet is received by the selected node. The node performs all configured security functions – applies access rules, DPI, etc.
- If the packet is allowed, the packet source IP address is NAT'ed to the WAN interface IP address or to an IP from the WAN NAT pool range specific to the node.
- The response packet is routed back to the appropriate firewall node based on the packet's destination IP, ensuring symmetric routing and full session inspection from the same firewall node.

#### <span id="page-5-1"></span>**3.2 Active FTP**

In the Active FTP case, the FTP data connection is established to a NAT'ed client's IP address thus ensuring that the data connections goes through the same node as the control connection.

#### <span id="page-5-2"></span>**3.3 Passive FTP**

The passive FTP connection is established between the same pair of IP addresses as the control connection. Consistent Hash for Source+Destination IP will select the same node. Thus, the control and data connection will go through the same node.

#### <span id="page-5-3"></span>**3.4 SIP**

Data connections are established to a NAT'ed client's IP address, ensuring that the data connections go through the same node as the control connection. Note that the existing optimization allowing two SIP clients on the same network to bypass the firewall does not work in cases when two clients" control connections are load balanced through two different nodes

## <span id="page-6-0"></span>**4 Configuration Steps**

#### <span id="page-6-1"></span>**4.1 Firewalls**

In this deployment, each firewall is expected to handle traffic in excess of 10Gbps per node. That requires a two-port LAG for ingress and egress. Configuration steps are:

- **E** Create a two-port LAG Switching/Link Aggregation
- Create two VLAN subinterfaces for this LAG; one LAN VLAN100 and one WAN VLAN200
- A private network is used to connect the APV Series load balancer with the nodes. Assign a unique IP to each node LAN interface, i.e. 10.2.1.1 ... 10.2.1.N
- Assign a unique WAN interface IP to each node
- Optional add a custom NAT policy for Source IP remap of outbound LAN connections

#### <span id="page-6-2"></span>**4.2 Configuring the Networking Switch**

- 1. Configure the Load Balancer ingress LAG. This LAG uses LACP
	- (conf)#interface port-channel 69
	- (conf-if-po-69)#description "This port channel sends traffic from LAN to LB"
	- (conf-if-po-69)#switchport
	- (conf-if-po-69)#no spanning-tree
	- (conf-if-po-69)#lacp long-timeout
	- (conf-if-po-69)#no shutdown
	- (conf-if-po-69)#link-bundle-monitor enable
- 2. Add interfaces to the LAG
	- (conf)#interface Tengigabitethernet 0/0
	- (conf-if-te-0/0)#port-channel-protocol LACP
	- (conf-if-te-0/0-lacp)#port-channel 69 mode active
	- (conf-if-te-0/0-lacp)#exit
	- (conf-if-te-0/0)#no shutdown
		- ... repeat for interfaces 0/1 through 0/7
- 3. Configure the Load Balancer egress LAG. This LAG uses LACP
	- (conf)#interface port-channel 86
	- (conf-if-po-86)#description "This port channel sends traffic from LB to all firewalls"
	- (conf-if-po-86)#switchport
- (conf-if-po-86)#no spanning-tree
- (conf-if-po-86)#lacp long-timeout
- (conf-if-po-86)#no shutdown
- (conf-if-po-86)#link-bundle-monitor enable
- 4. Add interfaces to the LAG
	- (conf)#interface Tengigabitethernet 0/8
	- (conf-if-te-0/0)#port-channel-protocol LACP
	- (conf-if-te-0/0-lacp)#port-channel 69 mode active
	- (conf-if-te-0/0-lacp)#exit
	- (conf-if-te-0/0)#no shutdown
		- ... repeat for interfaces 0/9 through 0/15
- 5. Configure static LAG for each firewall node:
	- (conf)#interface port-channel 1
	- (conf-if-po-1)#description "This is ingress and egress traffic from node 1"
	- (conf-if-po-1)#switchport
	- (conf-if-po-1)#channel-member TenGigabitEthernet 0/16-17
	- (conf-if-po-1)#no shutdown
		- ... repeat for other firewall nodes
- 6. Create VLAN 100 for forwarding load balanced traffic from LB to the firewalls
	- (conf)#interface vlan 100
	- (conf-if-vl-100)#description "LB to firewalls traffic"
	- (conf-if-vl-100)#no ip address
	- (conf-if-vl-100)#tagged Port-channel 1-8
	- (conf-if-vl-100)#untagged Port-channel 69
	- (conf-if-vl-100)#no shutdown
- 7. Create VLAN 200 for forwarding traffic from the firewalls to the WAN
	- (conf)#interface vlan200
	- (conf-if-vl-200)#description "Egress WAN Side Traffic"
	- (conf-if-vl-200)#no ip address
	- (conf-if-vl-200)#tagged Port-channel 1-8
- (conf-if-vl-200)#untagged TenGigabitEthernet 0/32-39
- (conf-if-vl-200)#no shutdown
- 8. Connect LB ingress to port-channel 69 interfaces
- 9. Connect LB egress to port-channel 86 interfaces
- 10. Connect each firewall node to the interfaces of one of port-channel 1-8

#### <span id="page-8-0"></span>**4.3 Configuring the APV Series Load Balancer**

The Load Balancer acts as the gateway for the LAN hosts.

- 1. Configure ingress and egress LAG
	- /System Configuration/Basic Networking/Link Aggregation
	- "Bond ID" = "bond1"
	- "Bond Name" = "Ingress"
	- **U** "Static IP Address( $v4$ )" = 10.1.1.254
	- Add ports 1,2,5,6,9,10,13,14

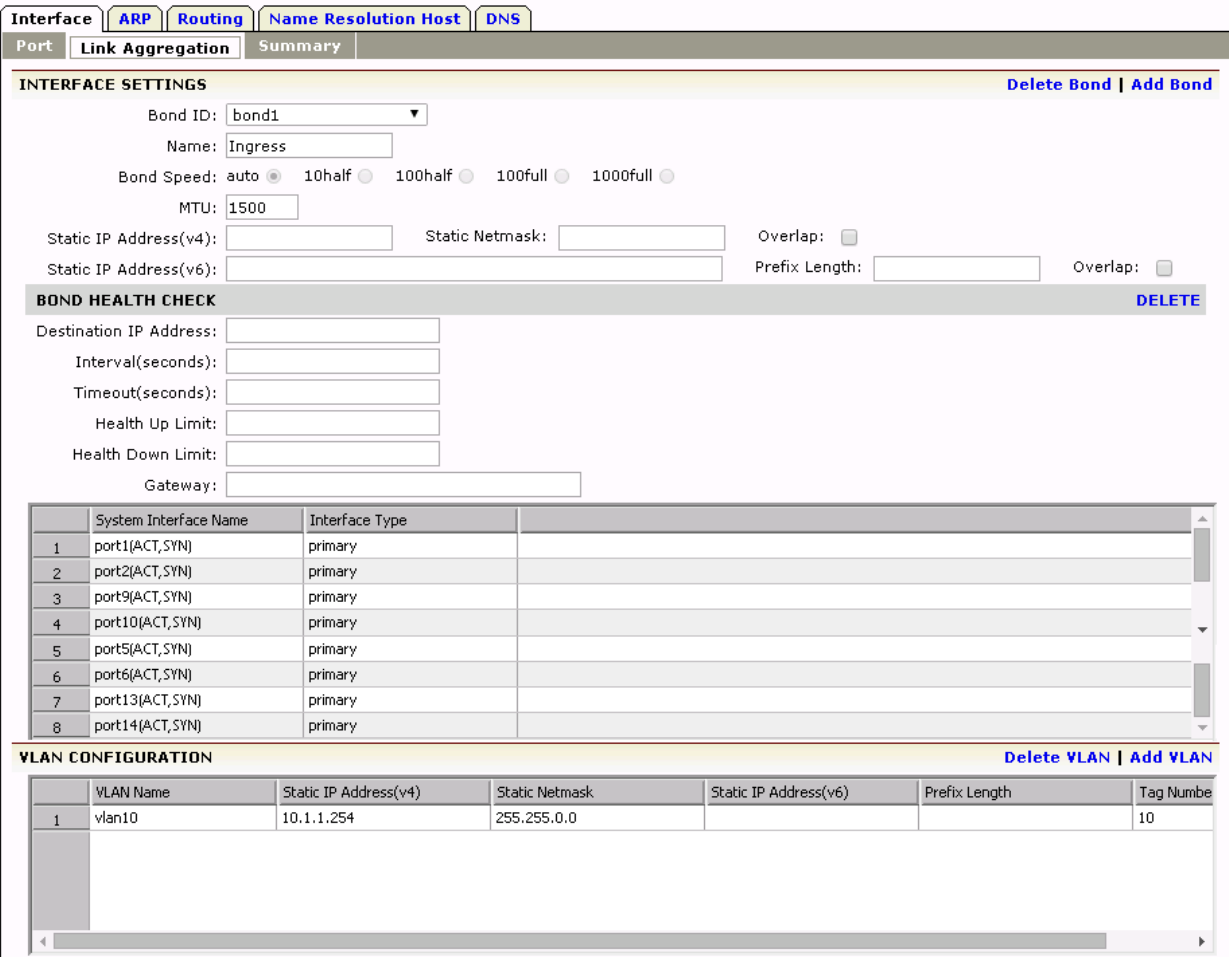

- "Bond ID" = "bond2"
- "Bond Name" = "Egress"
- $\blacksquare$  Add ports 3,4,7,8,11,12,15,16
- **"** "Static IP Address( $v4$ )" = 10.2.1.254

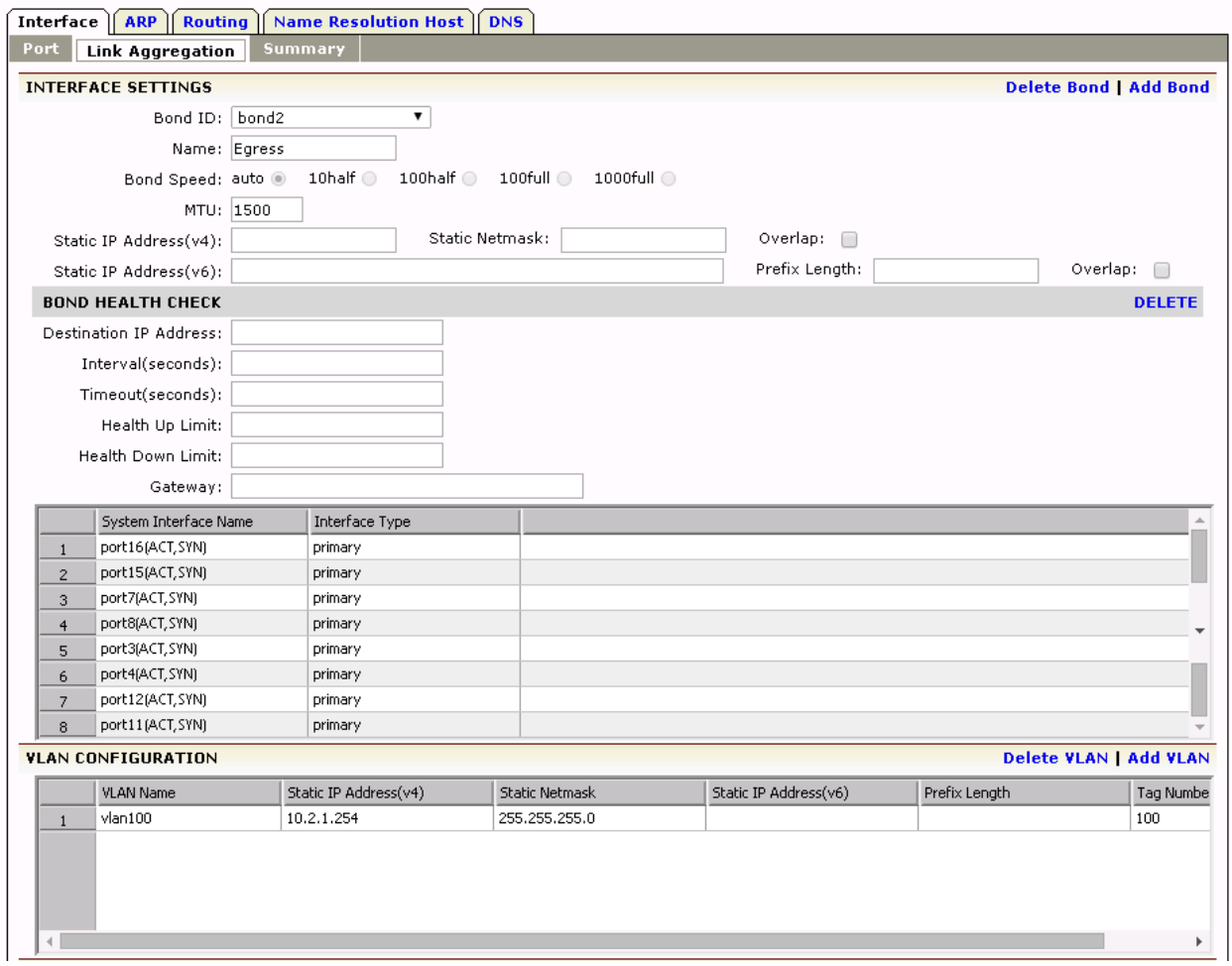

Note, ports are evenly distributed across two NUMA Domains for more efficient performance with symmetric load on the CPU for quicker processing .

- 2. Add firewall nodes to 'Real Services'
	- /Server Load Balance/Real Services/Add
	- "Real Service Name" = "Firewall1"
	- "Real Service Type" = L2IP
	- **"** "Real Service  $IP = 10.2.1.1$

Select Real Service: Firewall1 ▼ [Back to top menu]

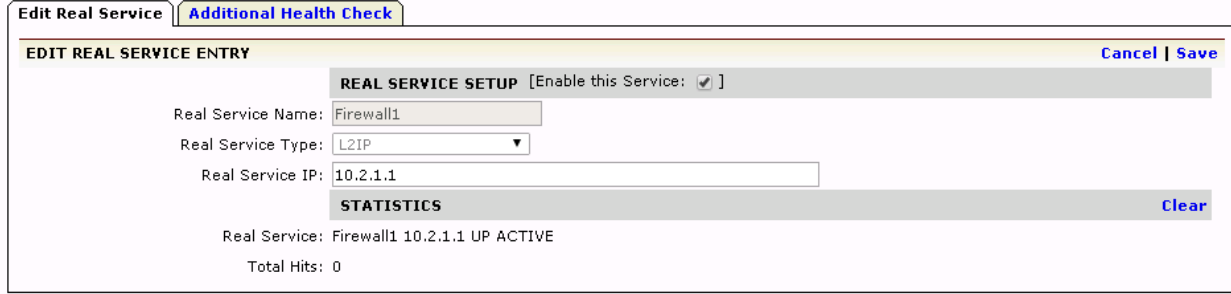

Repeat for other nodes. The SLB Real Services Configuration screen will show all nodes.

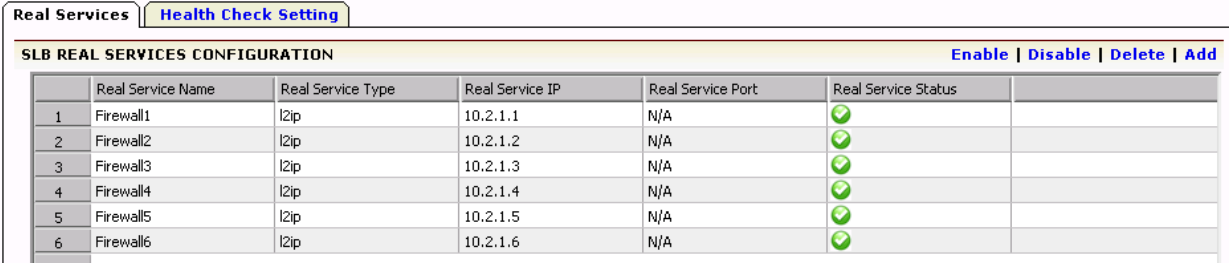

3. Enable Health Check for each firewall node in Real Services.

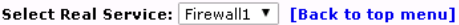

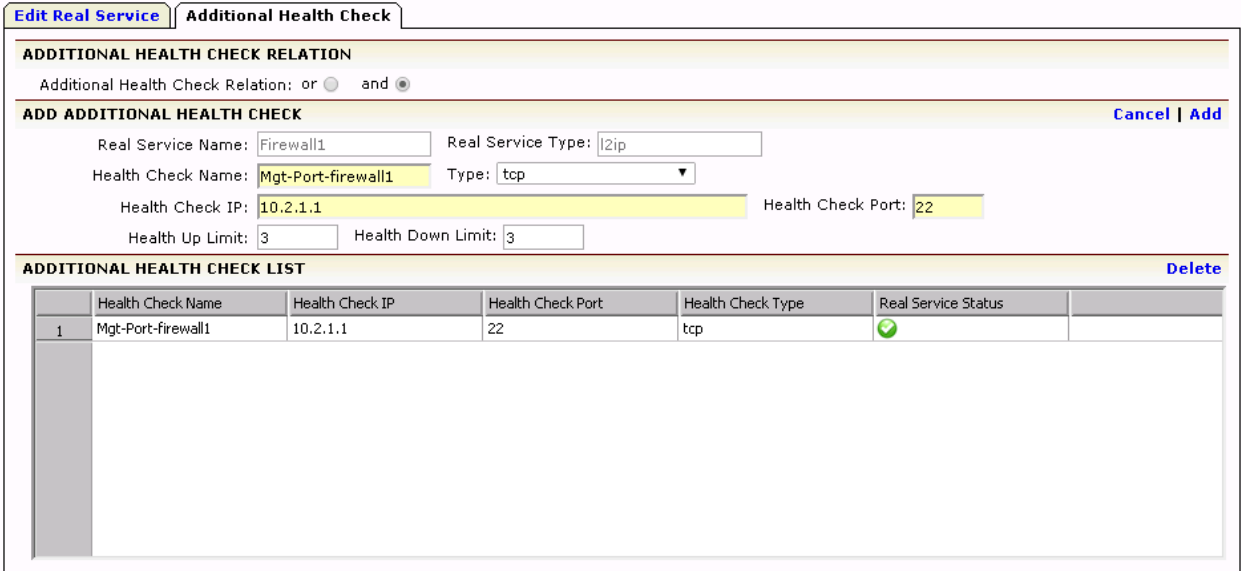

- 4. Combine 'Real Services' into a group
	- **EXECTE:** /Server Load Balance/Groups
	- "Group Name" = "Firewall Ingress-pool"
	- "Group Method" = "Consistent Hash IP"
	- "L2 SLB Group" = ON
	- "L2 Route Policy" = "direct"
	- **E** "L2 Hash Mode" = "default" (hashes both source and destination IP)

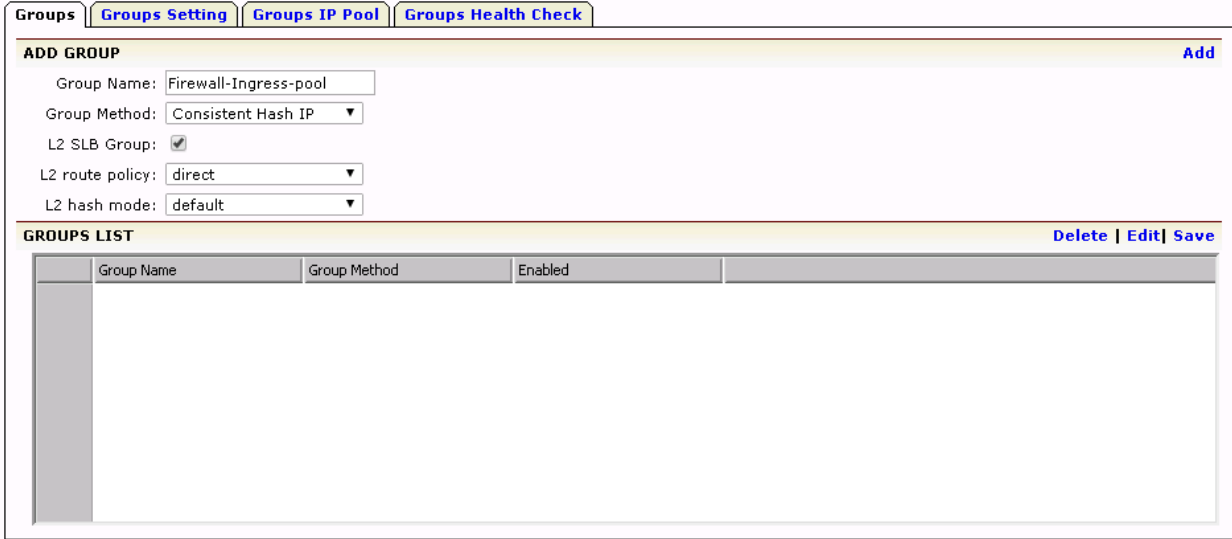

5. Add the remainder of the "Real Services" created at the previous step to the group. The Group Information screen will display them all.

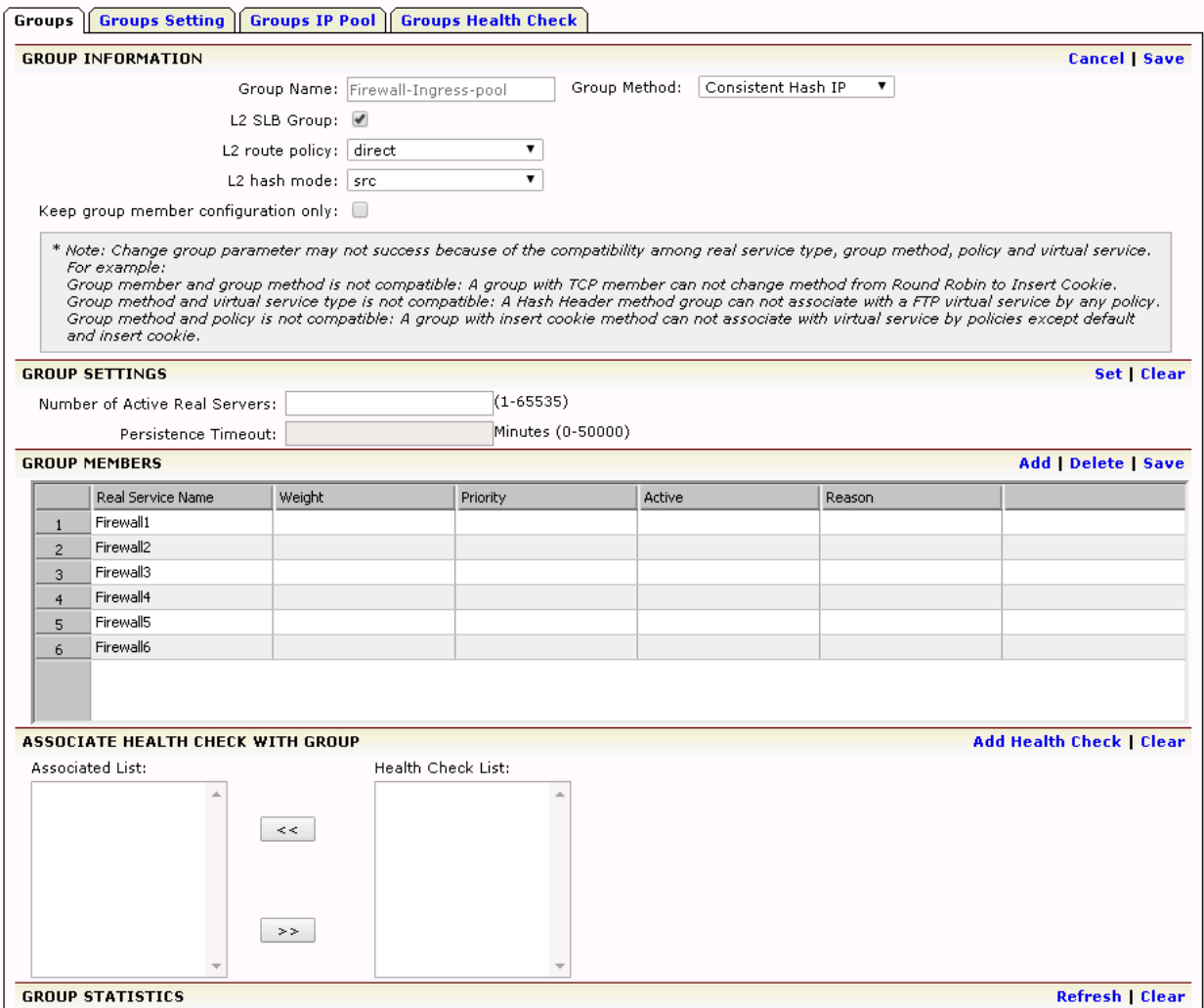

6. Add Virtual Service – that's the gateway for the LAN/Server Load Balance/Virtual Services

- "Virtual Service Name" = "LAN Gateway"
- "Virtual Service Type" = L2IP
- " Virtual Service  $IP$ " = 10.1.1.1

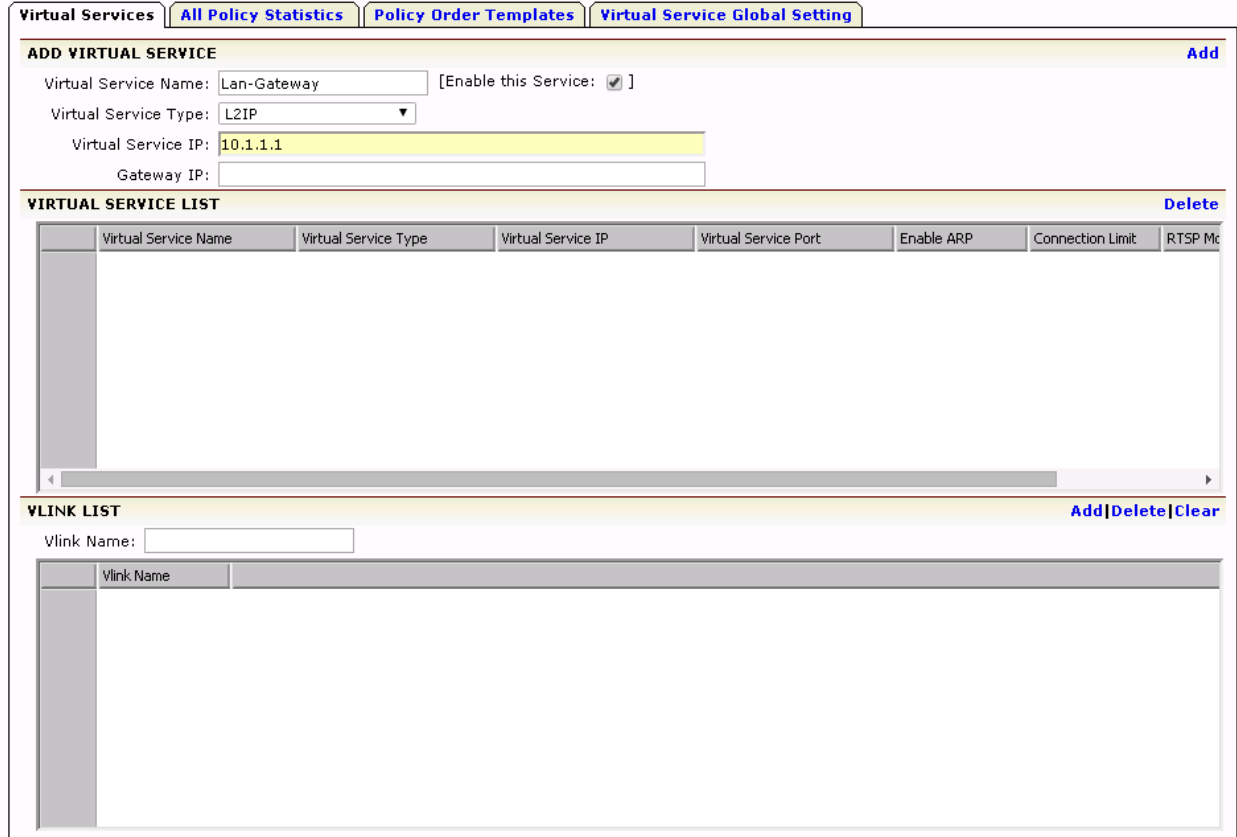

"Associate Group" - add "Firewall Group"

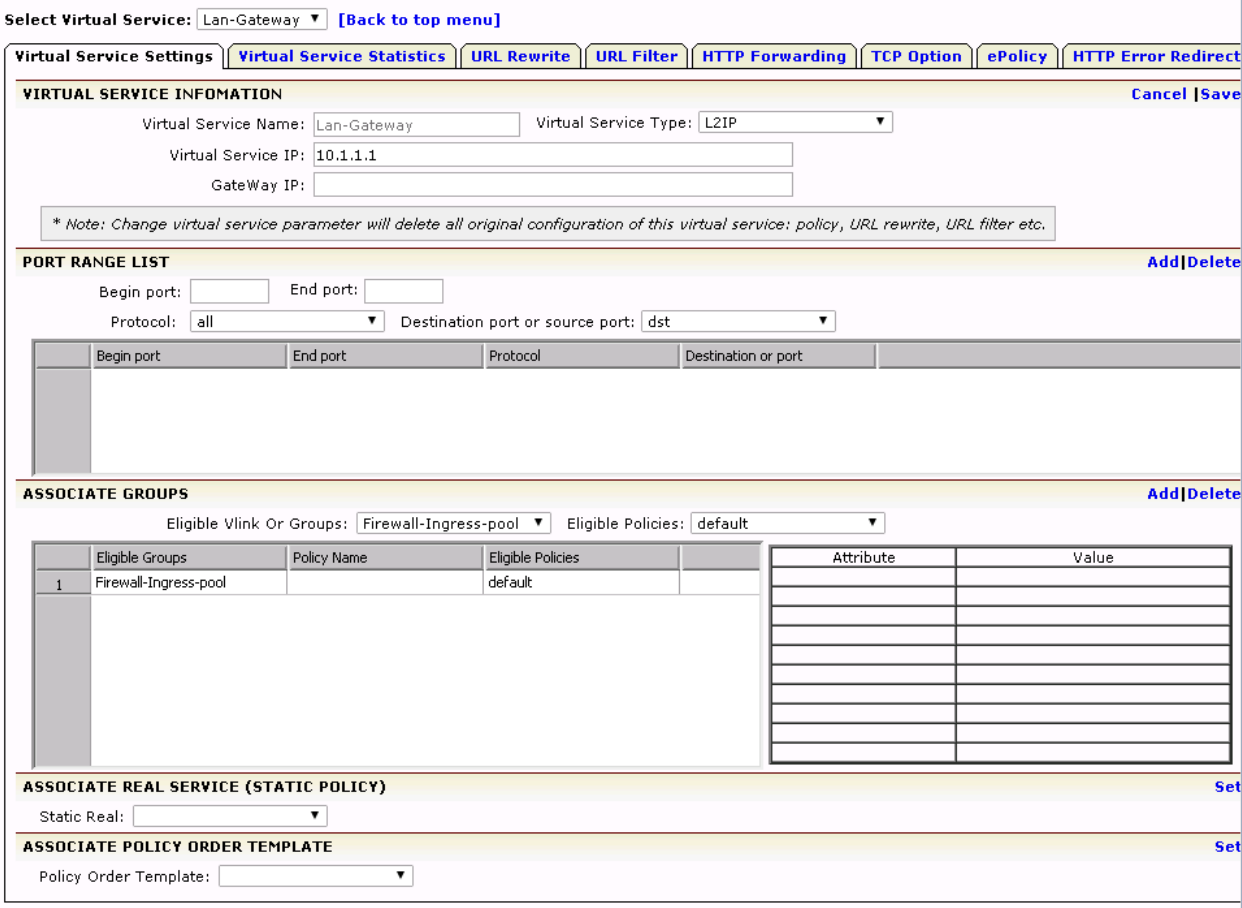

## <span id="page-14-0"></span>**5 Fully Redundant Configuration**

The diagram below describes a fully redundant configuration – two load balancers and two switches cross-linked.

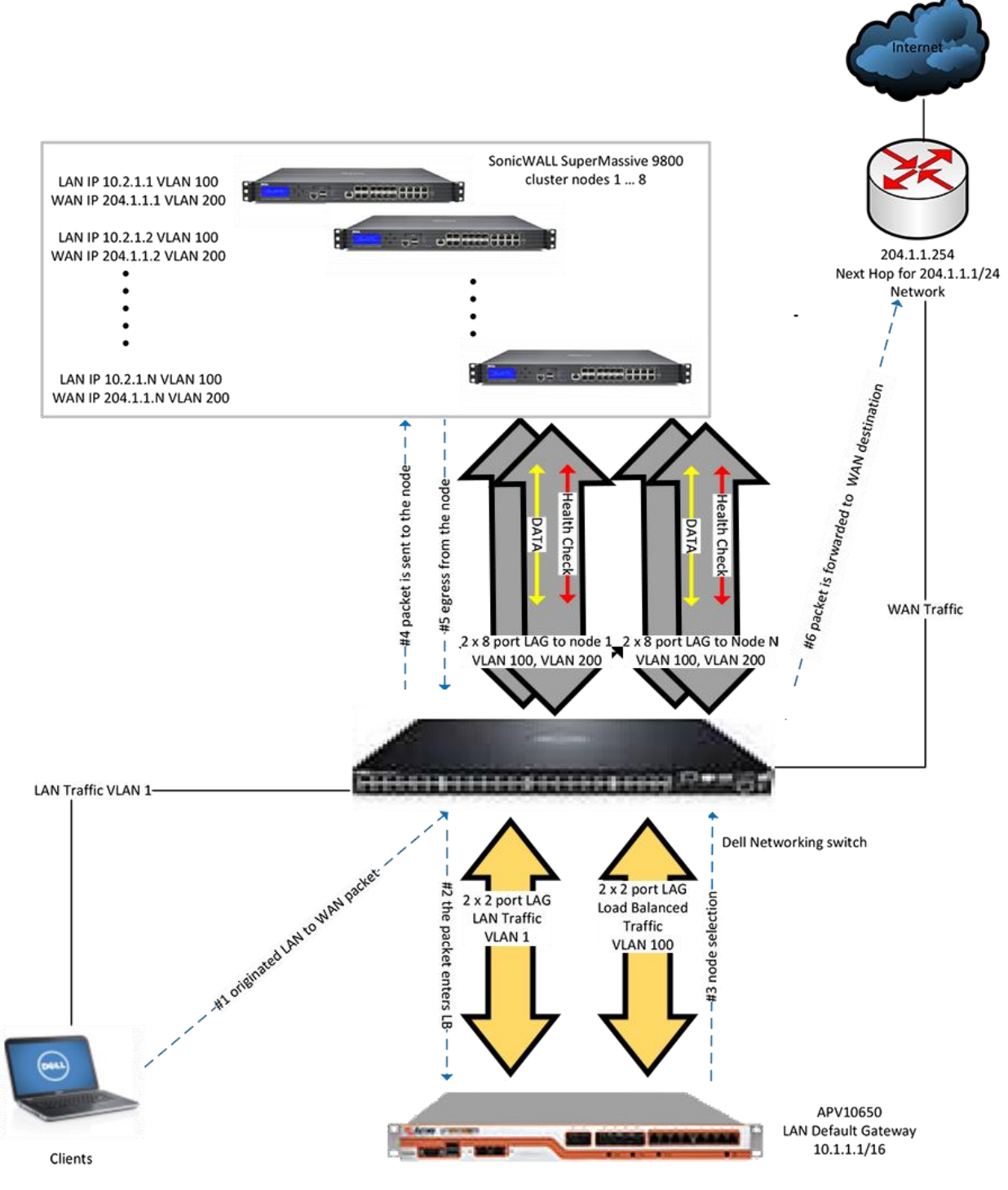

*Figure 2: HA Configuration*

## <span id="page-15-0"></span>**6 Support for Multiple LANs**

Multiple LAN support is illustrated on Fig. 3. Note that the WAN connection has been removed for clarity. What are the main differences?

- Multiple Virtual Services are configured on the APV Series load balancer one for each LAN
- **Multiple forwarding networks are configured between the APV Series load balancer and** the nodes – one for each LAN
- **Multiple VLANs are added to the LAGs one for each LAN**

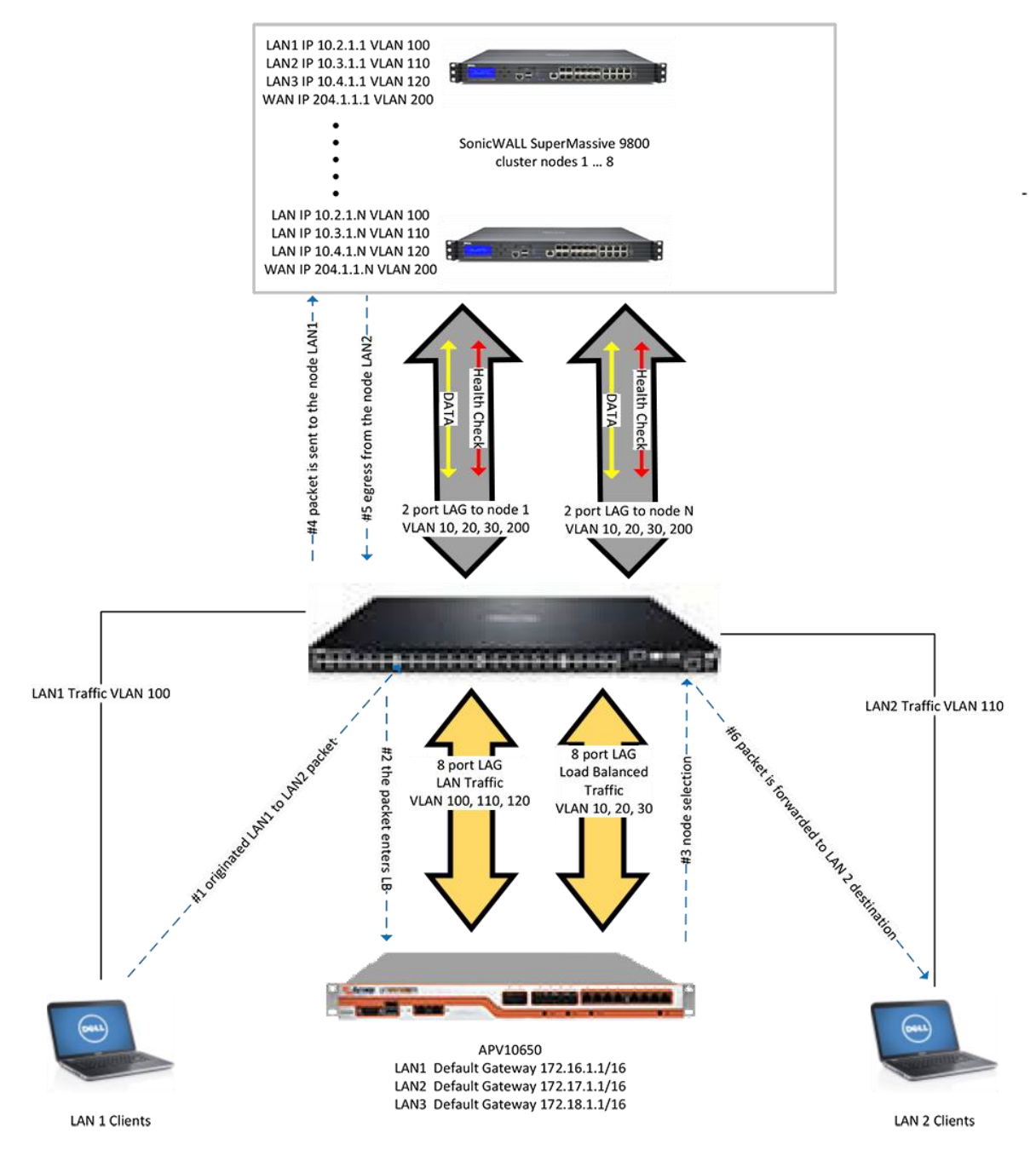

*Figure 3: Support for Multiple LANs*

#### <span id="page-16-0"></span>**6.1 Regular LAN1 to LAN2 Traffic, e.g. HTTP**

- A packet is originated by a host on the LAN1 and is sent to the gateway, which is the IP address of the ingress APV Series load balancer.
- **The APV Series ingress load balancer receives the packet and selects the path through** one of the nodes. "Consistent Hash" of source and destination IP is used as a load balancing algorithm. That ensures that all outbound packets from the same flow are routed through the same node.
- The packet is received by the selected node. The node performs all configured security functions – applies access rules, DPI, etc.
- The packet is sent to back to the load balancer because it is the next hop for LAN2
- The load balancer forwards the packet to the destination on LAN2
- A response packet is sent.
- **The response packet is sent to the load balancer because it is the next hop for LAN1**
- The load balancer selects the path through one of the nodes by using consistent hash of source and destination IP. Since HASH(source IP, destination IP) is the same as HASH(destination IP, source IP), the load balancer selects the same node as for LAN1 to-LAN2 packet.
- The response packet is forwarded to the node, back to the load balancer (next hop for LAN1) and finally to the destination on LAN1

#### <span id="page-16-1"></span>**6.2 Active FTP**

Active FTP data connections are established between the same two IP addresses as the control connection; because HASH(source IP, destination IP) is the same as HASH(destination IP, source IP) the data connection is handled by the same node as control connection.

#### <span id="page-16-2"></span>**6.3 Passive FTP**

The passive FTP connection is established between the same pair of IP addresses as the control connection. Consistent Hash for Source+Destination IP will select the same node. Thus the control and data connection will go through the same node.

#### <span id="page-16-4"></span><span id="page-16-3"></span>**6.4 SIP**

#### **6.4.1 SIP Server on the WAN**

If the SIP Server is located on the WAN, calls between two clients on two different LANs works the same way as described in section 3.4, i.e. the caller connects to the NAT"ed address of the peer.

#### <span id="page-16-5"></span>**6.4.2 SIP Server on one of the LANs**

This configuration might present challenges. An incoming call from a LAN client will not always be routed through the same node because: HASH(client 1 IP, SIP server IP) is not the same as HASH(client 2 IP, client 1 IP). Depending on the firewall rules between

LAN1 and LAN2 the connection may or may not go though and may not be classified as a SIP call.

#### <span id="page-17-0"></span>**6.5 Additional Configuration Steps for Multi-LAN support**

Multi-LAN support requires additional "Virtual Services" and additional "Real Services" on the APV Series load balancer, one for each additional LAN.

■ Add LAN interfaces to each node but create VLAN subinterfaces – VLAN 100, VLAN110, VLAN120

Configure ingress and egress LAG:

- /System Configuration/Basic Networking/Link Aggregation
- "Bond ID" = "bond1"
- "Bond Name" = "Ingress"
- Add VLAN specific ips
- Add ports 1, 2, 5, 6, 9, 10, 13, 14

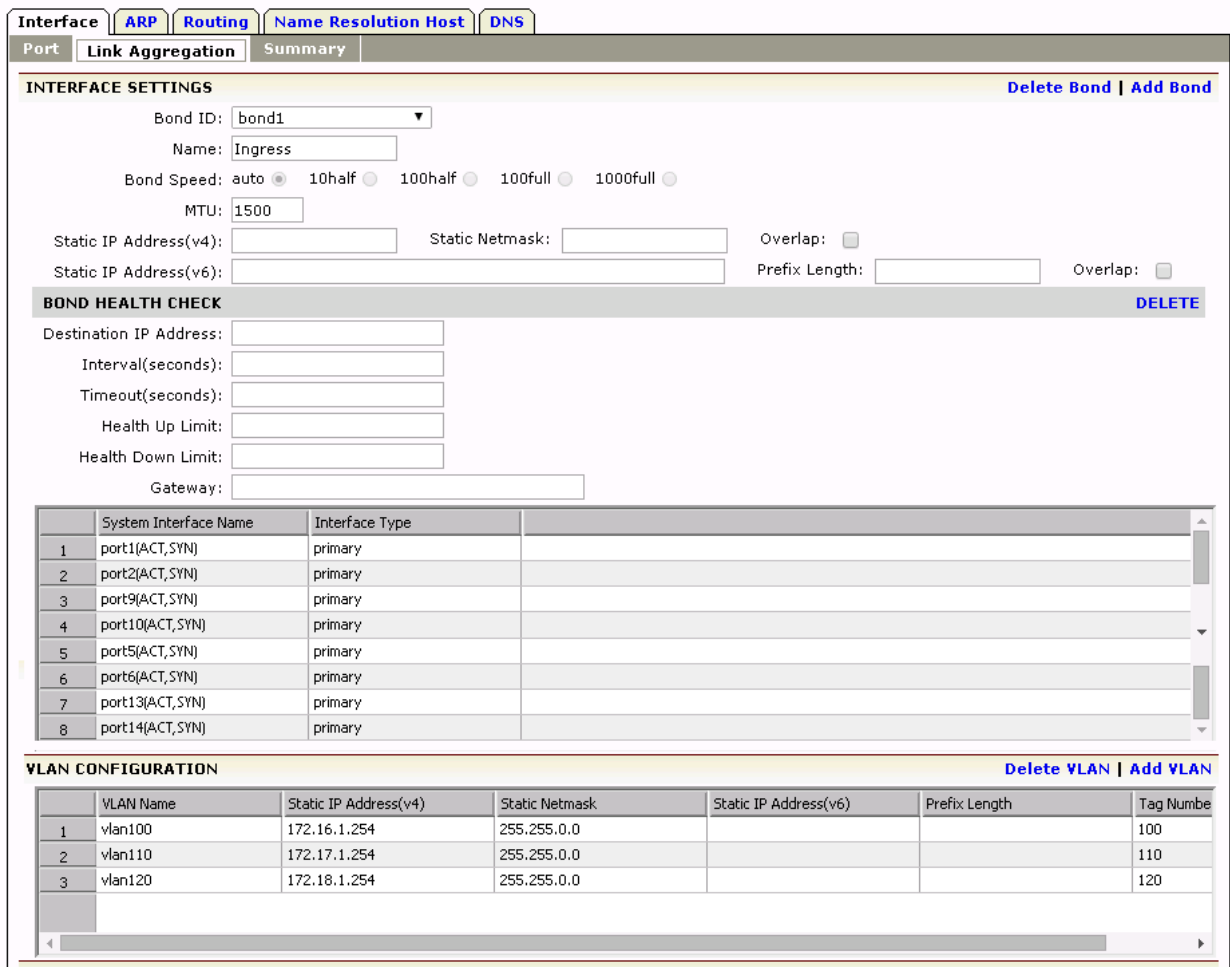

- Assign IP addresses to each new VLAN subinterface –VLAN 10, VLAN 20, VLAN 30
- "Bond ID" = "bond2"
- "Bond Name" = "Egress"
- Add ports 3,4,7,8,11,12,15,16
- " Add VLAN specific ips

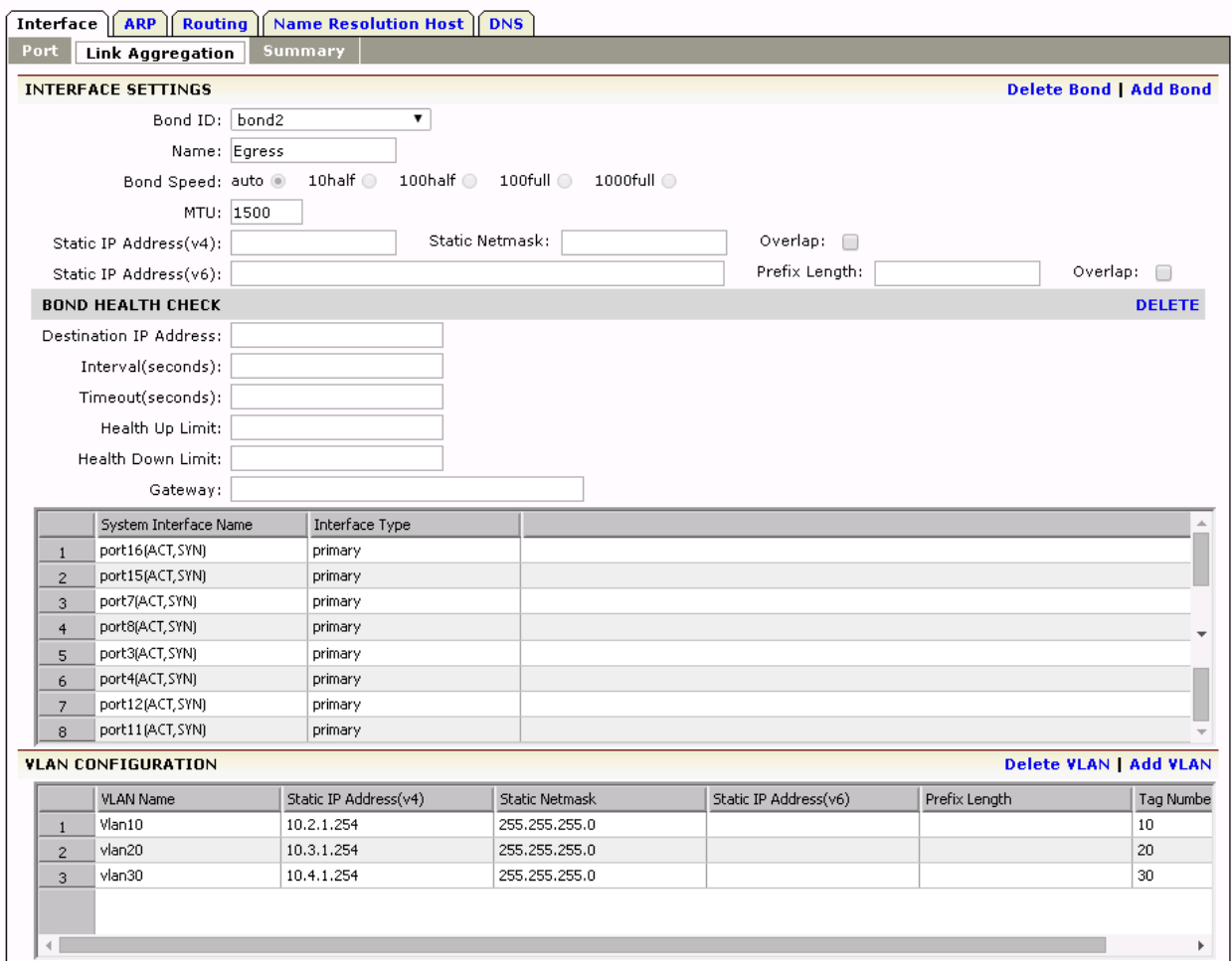

**EXP** Create new 'Real Services' on the load balancer, one for each new VLAN network on the firewall side of load balancer

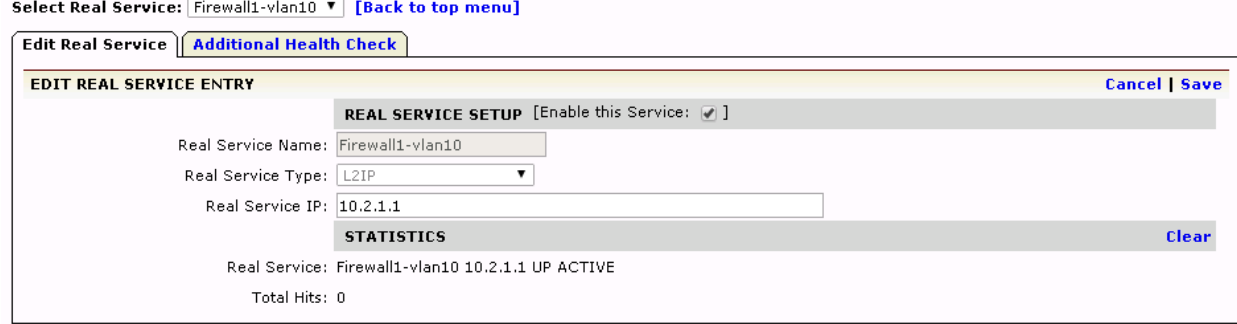

• The Real Services screen will display them all

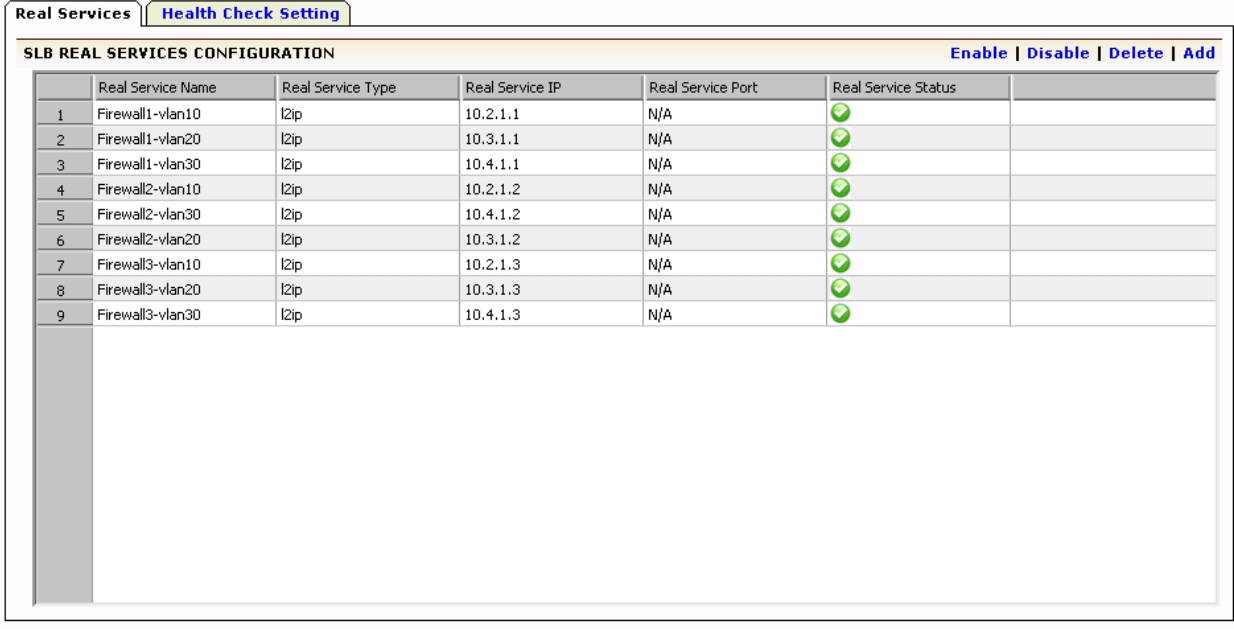

For each new LAN, create a new group on the load balancer and add corresponding 'Real Services' to the group

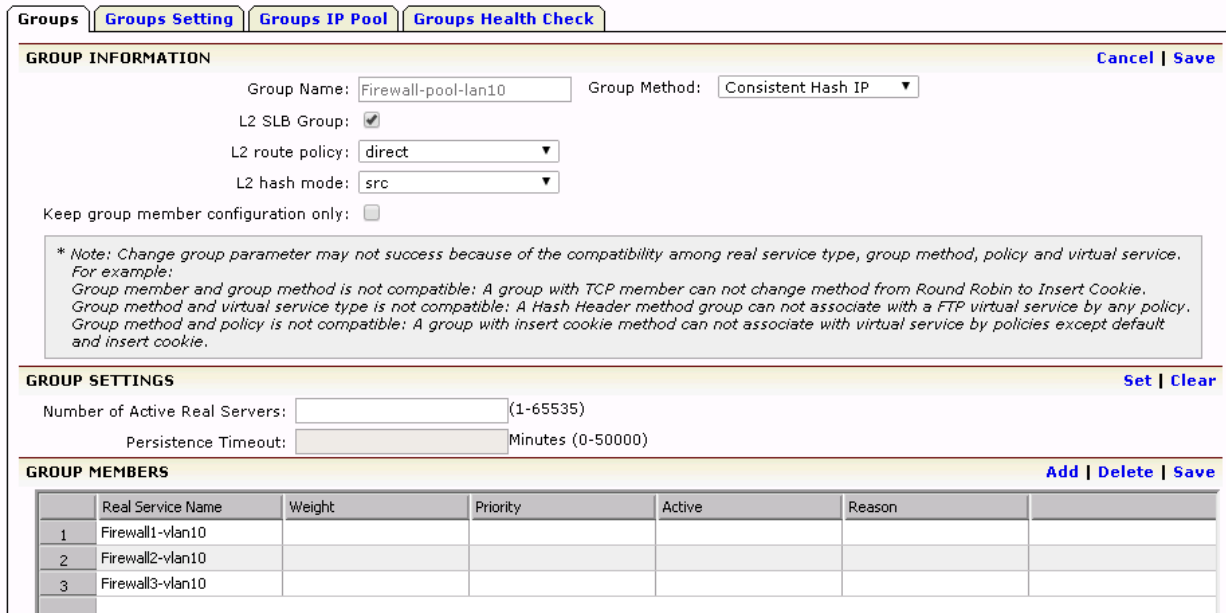

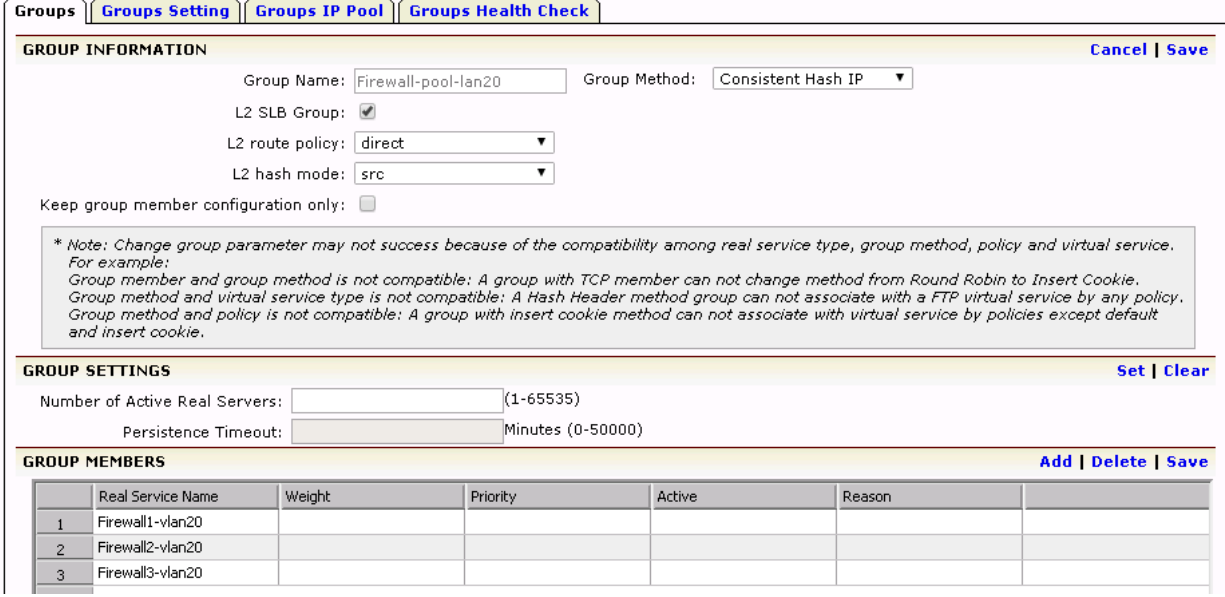

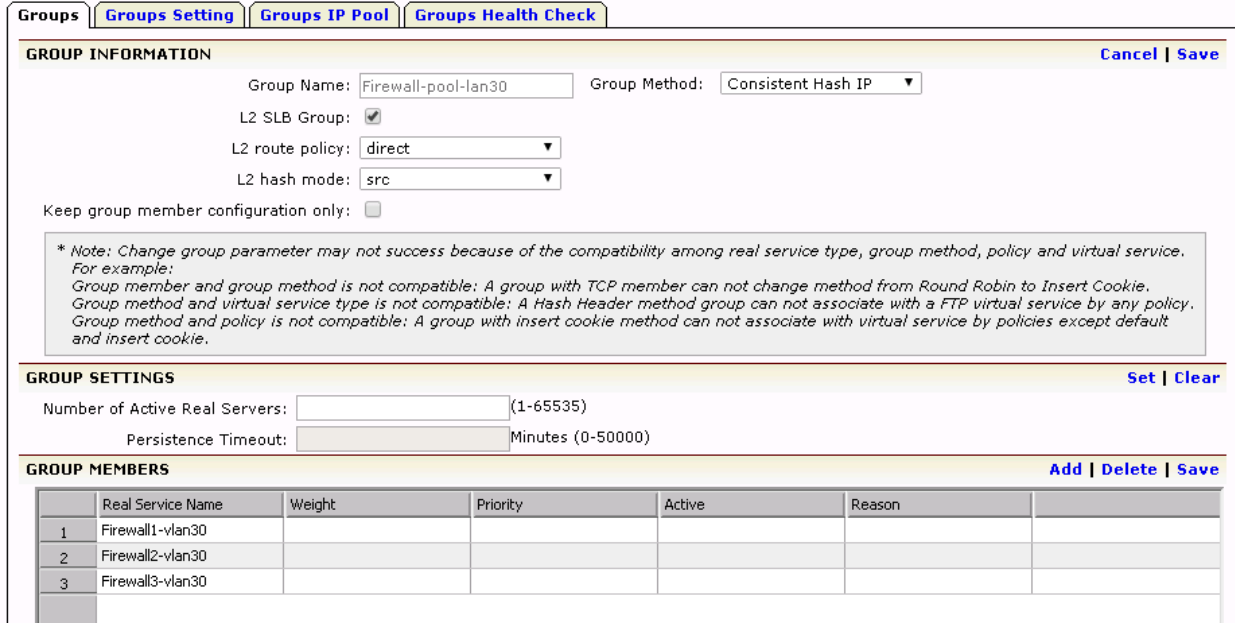

#### **The Groups tab will display all groups created**

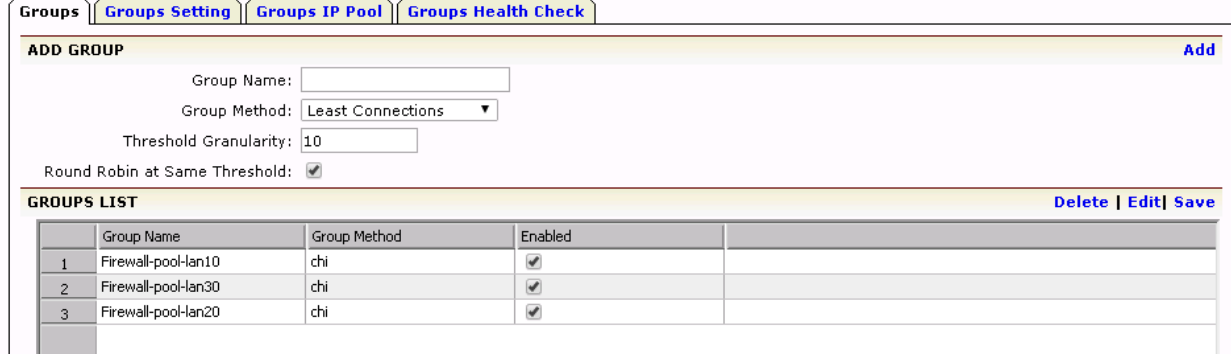

#### For each new LAN create a new "Virtual Service"

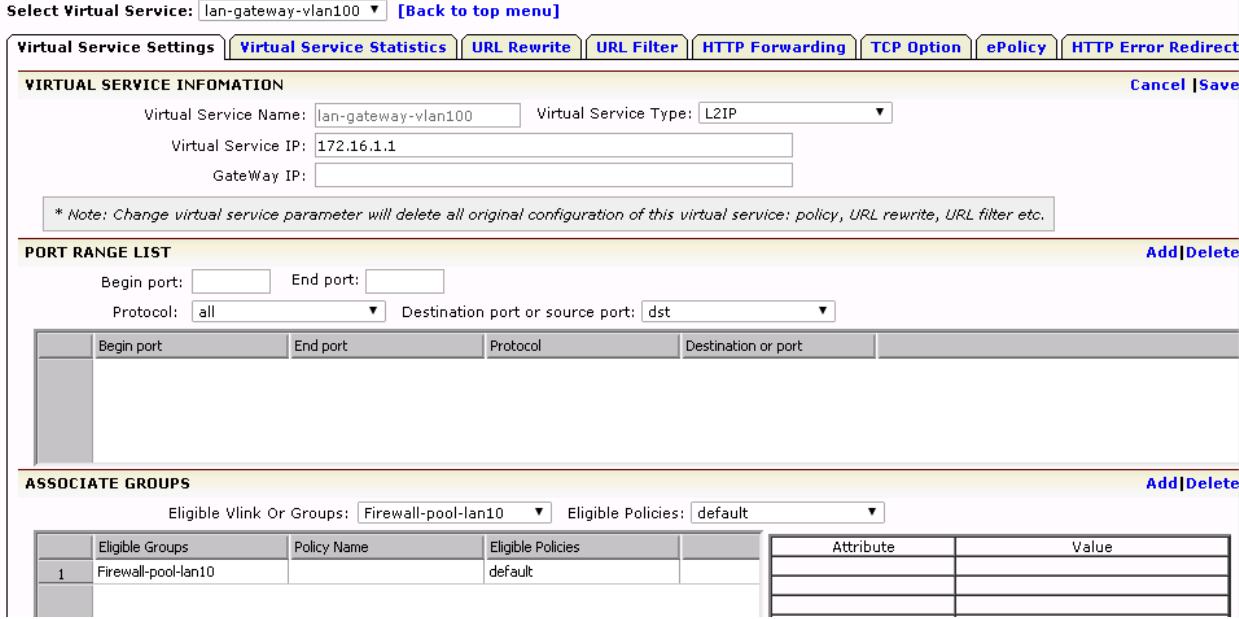

#### Select Virtual Service: |lan-gateway-vlan110 ▼ | [Back to top menu]

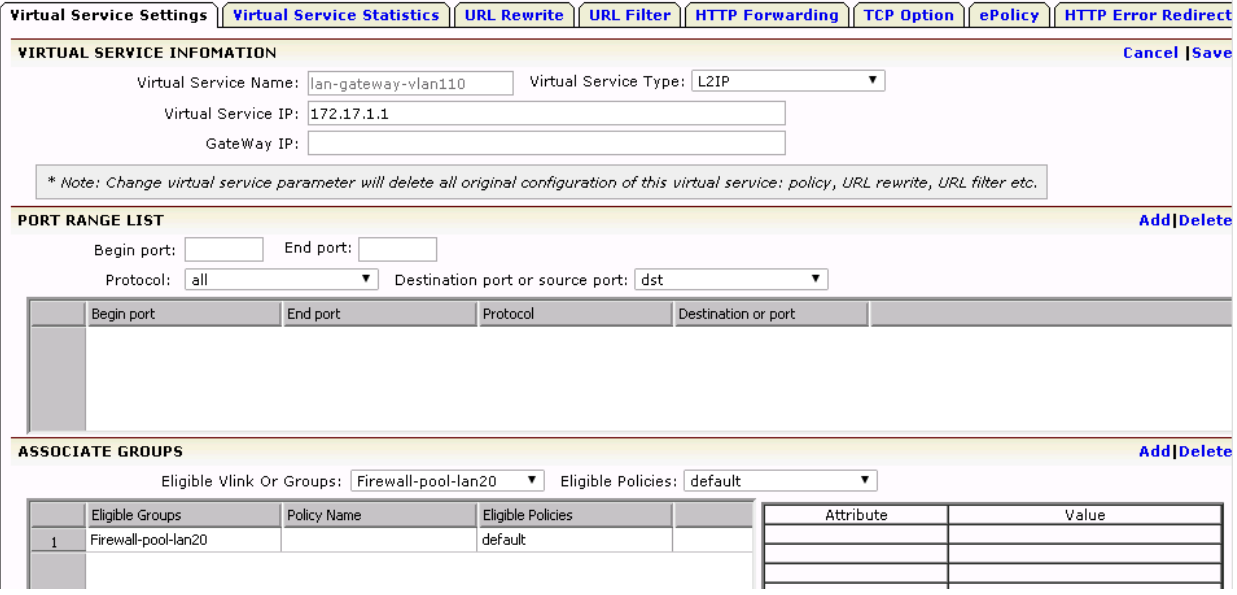

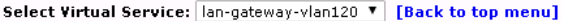

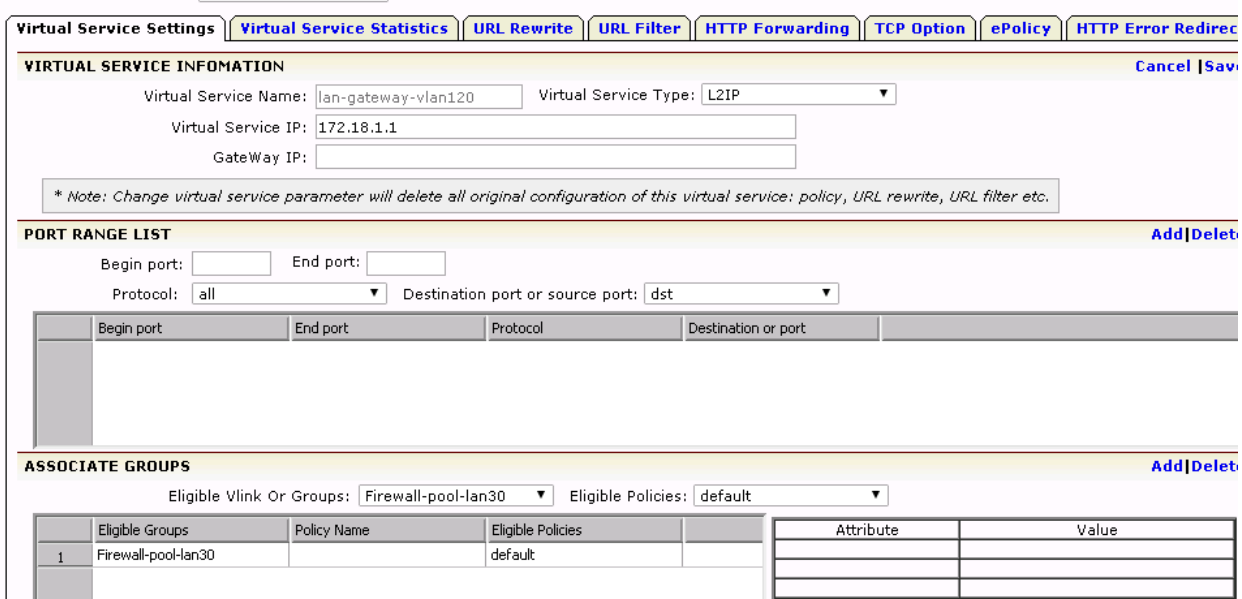

#### **The Virtual Services tab will display all Virtual Services created**

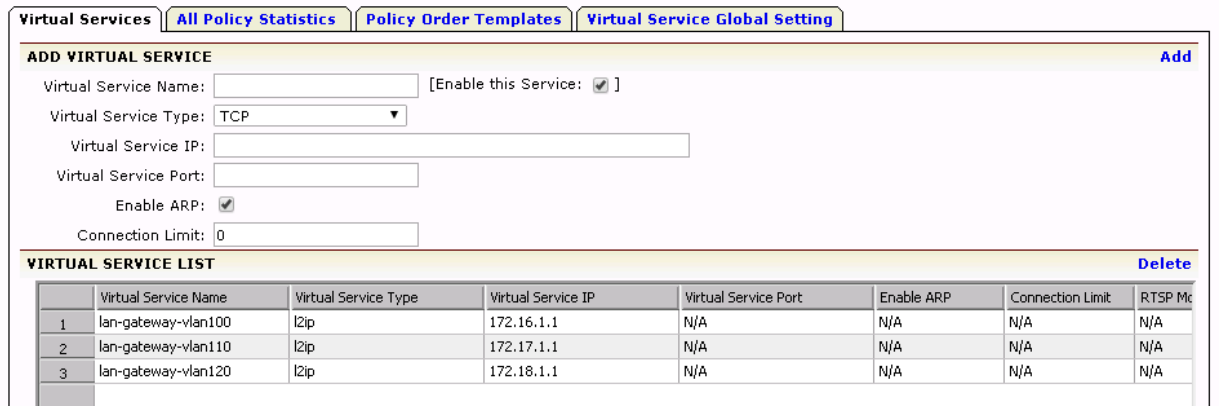

## <span id="page-23-0"></span>**7 Support for Multiple LANs in a Fully Redundant Configuration**

Combine the steps detailed in sections 5 and 6 together.

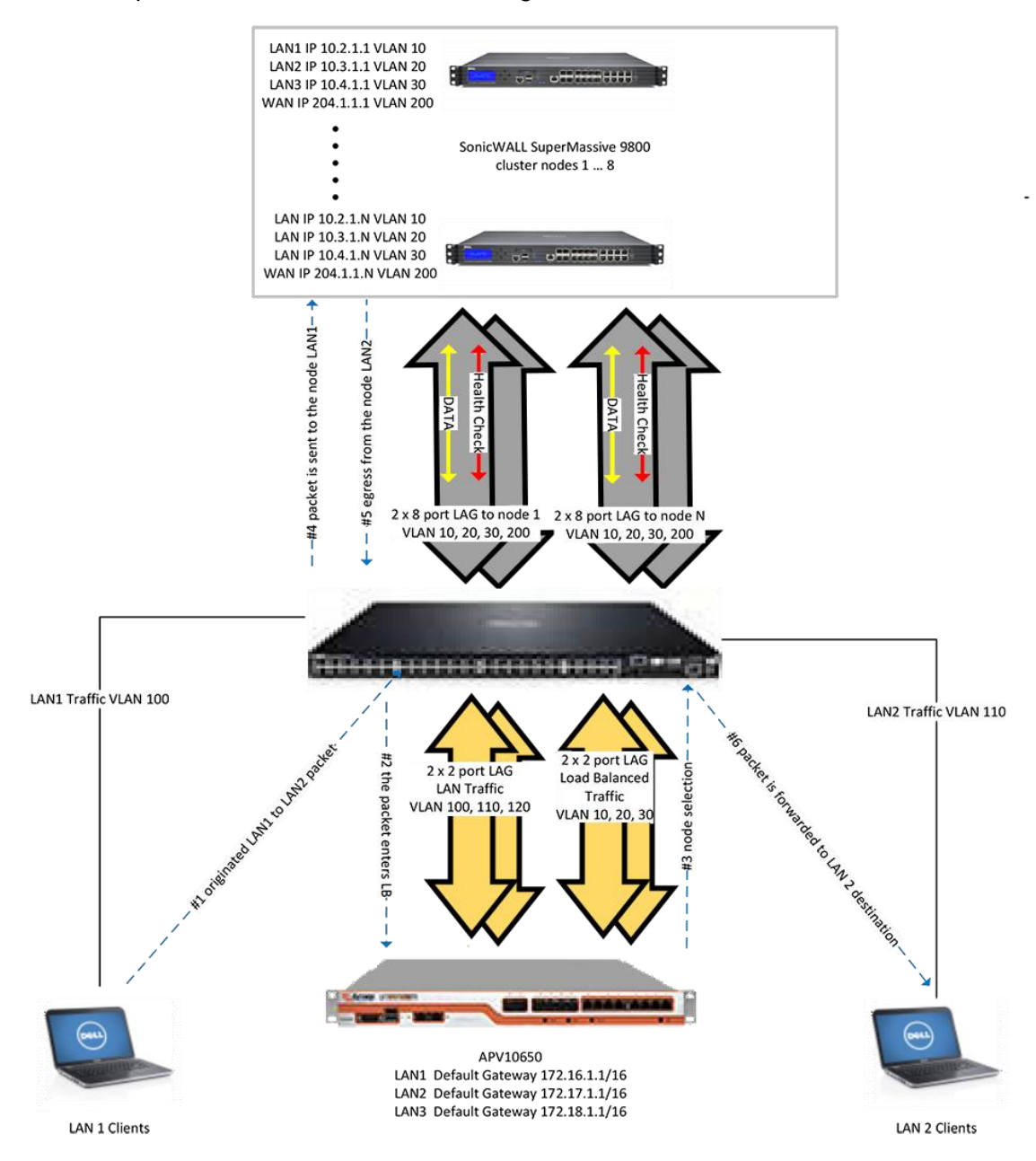

*Figure 4: Supporting Multiple VLANs in a Fully Redundant Configuration*

### **About Array Networks**

Array Networks is a global leader in application delivery networking with over 5000 worldwide customer deployments. Powered by award-winning SpeedCore software, Array application delivery, WAN optimization and secure access solutions are recognized by leading enterprise, service provider and public sector organizations for unmatched performance and total value of ownership. Array is headquartered in Silicon Valley, is backed by over 250 employees worldwide and is a profitable company with strong investors, management and revenue growth. Poised to capitalize on explosive growth in the areas of mobile and cloud computing, analysts and thought leaders including Deloitte, IDC and Frost & Sullivan have recognized Array Networks for its technical innovation, operational excellence and market opportunity.

#### **Corporate Headquarters**

info@arraynetworks.com 408-240-8700 1 866 MY-ARRAY www.arraynetworks.com

#### **EMEA**

rschmit@arraynetworks.com +32 2 6336382

**China** support@arraynetworks.com.cn +010-84446688

**France and North Africa** infosfrance@arraynetworks.com +33 6 07 511 868

I**ndia** isales@arraynetworks.com +91-080-41329296

#### **Japan**

sales-japan@ arraynetworks.com +81-44-589-8315

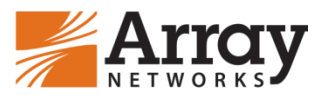

To purchase Array Networks Solutions, please contact your Array Networks representative at 1-866-MY-ARRAY (692-7729) or authorized reseller Jan-2017 rev. a

© 2017 Array Networks, Inc. All rights reserved. Array Networks and the Array Networks logo are trademarks of Array Networks, Inc. in the United States and other countries. All other trademarks, service marks, registered marks, or registered service marks are the property of their respective owners. Array Networks assumes no responsibility for any inaccuracies in this document. Array Networks reserves the right to change, modify, transfer, or otherwise revise this publication without notice.